## **Upload Instructions for Senior Thesis to Scholarship@Claremont for Scripps Students**

The following is required for senior thesis submission and collection:

Non-Science Majors:

- 1. **Upload** your thesis to [Scholarship @ Claremont](http://scholarship.claremont.edu/) by the published thesis deadline.
- 2. **Print** the upload confirmation emailed to you after you've uploaded your thesis.
- 3. **Submit** the following to the Registrar's Office by the thesis deadline:
	- $\circ$  two bound copies (three, if you have three readers) of your senior thesis; you will then deliver copies to your non-Scripps reader (if applicable);
	- o upload confirmation notification; and
	- o copy of your thesis title page (for commencement program) .

Science Majors:

- 1. **Deliver** your bound thesis copies to W.M. Keck Science Department by the published thesis deadline.
- 2. **Email** a digital copy of your thesis (in PDF format) to [registrar@scrippscollege.edu](mailto:registrar@scrippscollege.edu) to be retained in secure storage on the Scripps network. Please email by the submission deadline.
- 3. **Submit** in person or by email t[o registrar@scrippscollege.edu](mailto:registrar@scrippscollege.edu) by the thesis deadline a copy of your thesis title page for inclusion in the commencement program.

Note to Science Majors: Due to ongoing faculty research of scholarly works, faculty readers of the Keck Science department will request an exception of the upload on your behalf (exemption or embargo). The Keck Science department will collect exception requests from the thesis readers and will submit them to the Registrar's Office. DO NOT UPLOAD YOUR THESIS to the Scholarship @ Claremont site.

Non-science students seeking an exemption of the upload or to delay the upload will complete and submit to the Registrar's Office a [Thesis Upload Exception Request](http://inside.scrippscollege.edu/registrar/wp-content/uploads/sites/21/files/Thesis-Upload-Exception-Request.pdf) along with an electronic copy (pdf format) of their thesis. Sometimes it may be appropriate to delay access to your thesis by means of an embargo. Embargoes are useful for scholarly works pending publication, pending patents, or ongoing faculty research. If you wish to embargo your thesis, first discuss this option with your reader.

Once your thesis is uploaded (or Upload Exception Request filed), your thesis may be graded by your readers.

*Before you begin to upload your thesis to Scholarship@Claremont, review the following important information:*

When you upload your thesis, you will click through an agreement form that gives the library permission to provide [access](http://scholarship.claremont.edu/cmc_theses/access_options.html) to your thesis. This agreement form also confirms the work is your own or that you've obtained permission of the copyright holder or that you've done a fair use analysis. You may choose the default access to your thesis which is restricted to the Claremont Colleges IP range. *Restricting access to only the Claremont Colleges IP range will prevent everyone, including you, from accessing your thesis on computers outside the Claremont Consortium*. Please note that you may change the level of access from restricted to open, but you may not change from open to restricted or removed. To make the upload process quick and smooth, here are important upload tips:

- **• Use your personal email address, not your Scripps email address.** Your Scripps email account will be made inactive after commencement in May. Therefore, use your personal email address in the "author field". This is important for two reasons: 1) So you receive download count statistics; and 2) So we can contact you should a reader want to email you for copyright permission or job offers.
- **• Include an abstract –** a brief summary of your completed research. An abstract is very important since this helps for discovery and understanding your work.
- **• [Keywords](http://www.claremontmckenna.edu/thesis/syllabus/Definitions.pdf)** (topic or subject terms) for your thesis
- **• Final version (not a draft) of your thesis. If you create your own PDF file, please embed all fonts.**
- **Upload, copyright, open access questions?** Consult a Claremont Colleges Librarian at [scholarship@cuc.claremont.edu](mailto:scholarship@cuc.claremont.edu) with any questions. The revised 11/15/2017

4. Click on the link to "My Account."

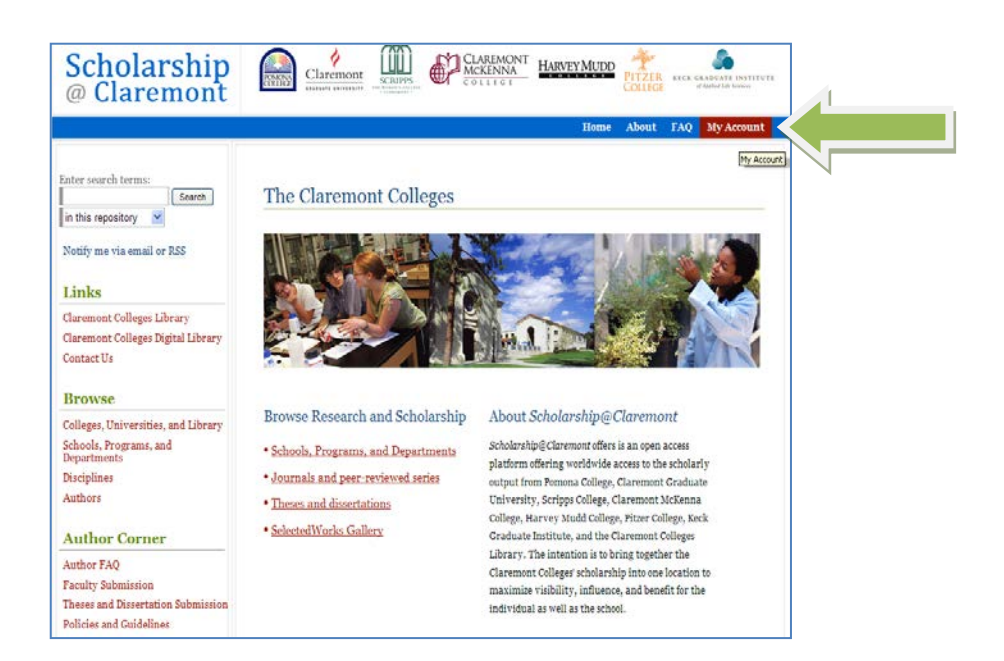

4

5. Go to "Create new account" and click on "Sign up."

E

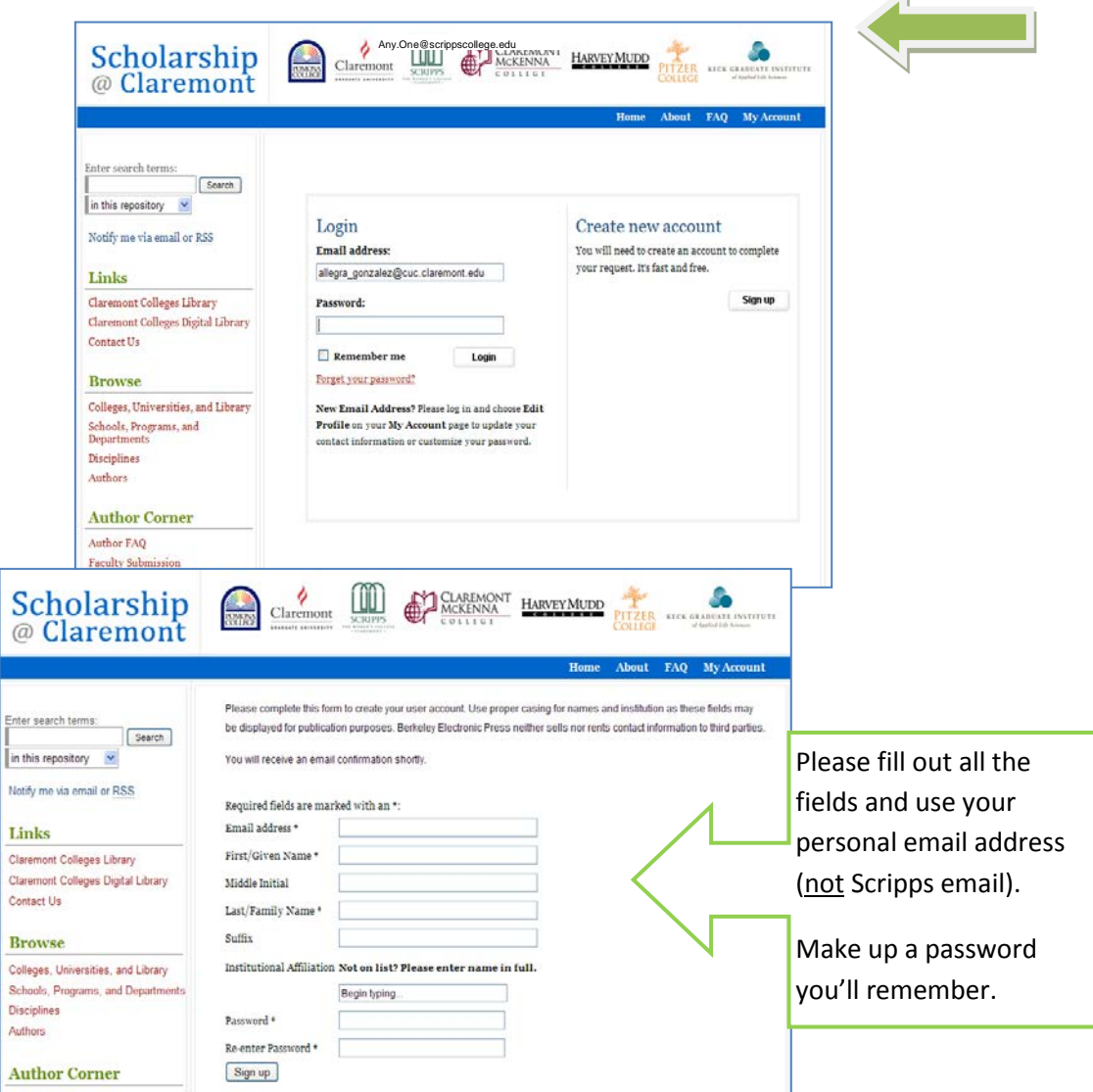

## 6. After you click "Sign Up"

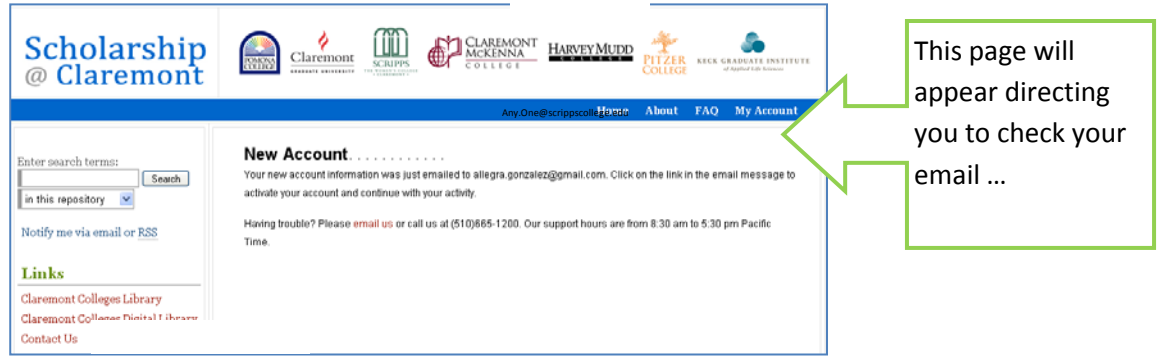

## 7. The email you Scholarship @ Claremont: Account Confirmation for receive should look Allegra Gonzalez Inbox | X something like this: support@dc. show details 8:18 AM (3 minutes ago) | ← Reply | ▼ 52 Thank you for your interest in creating a free account in The Berkeley Electronic Press ("bepress") system. Academics, researchers, and site administrators use their bepress accounts to access a wide range of services, publications, institutional repositories, and research portals. To confirm your account and resume your activity, please click here. If you experience problems clicking the link above, copy the URL below and pa. http://scholarship.claremont.edu/cgi/myaccount.cgi?context= &login=1425271&cc=drT2Arn5 Still having trouble logging in? Please email us at support@dc.bepress.com.

8. The link in your email brings you to this screen. You are already logged in.

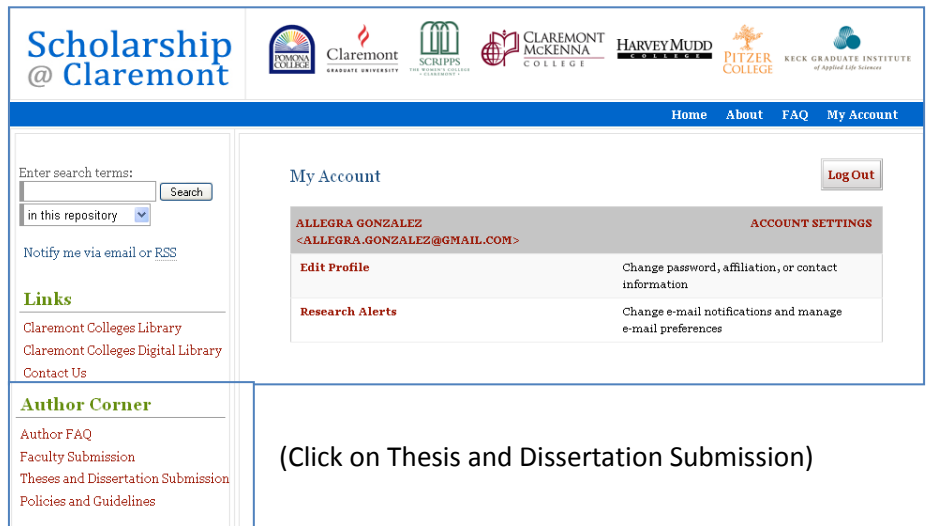

9. This is a long page with many links… scroll until you reach the Scripps College section.

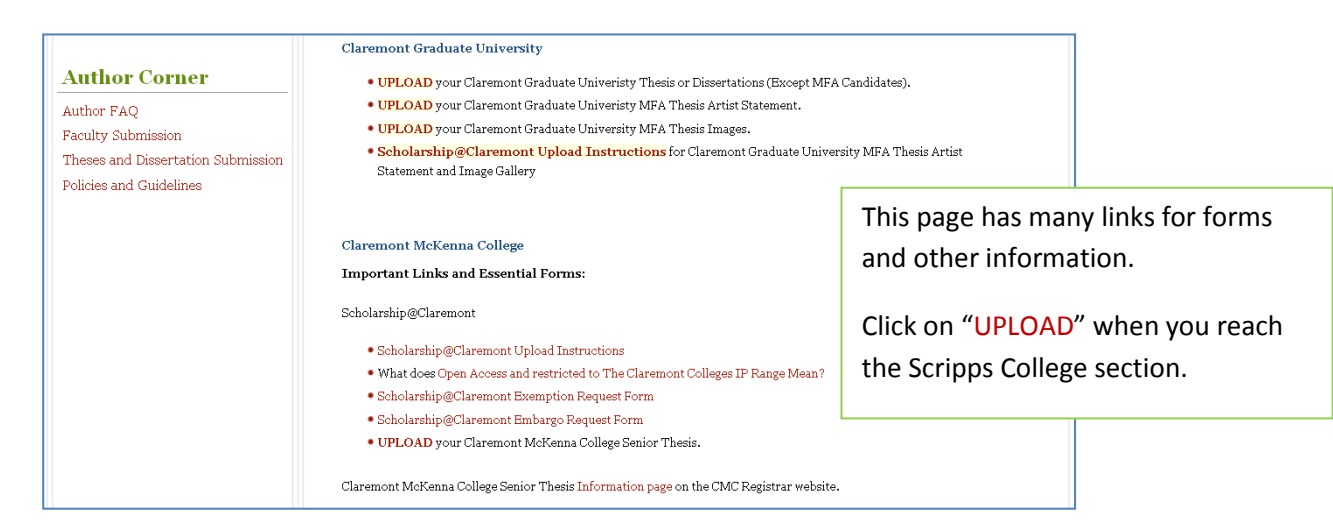

10. Review the terms of the Submission Agreement for *Senior Thesis* on the bottom half of the page. You are agreeing that the content is yours or that you have given attribution or permission to include content that is under someone else's copyright. You also agree to give the digital library permission to provide access over the internet and to preserve the digital file for you. Click the check box and Continue.

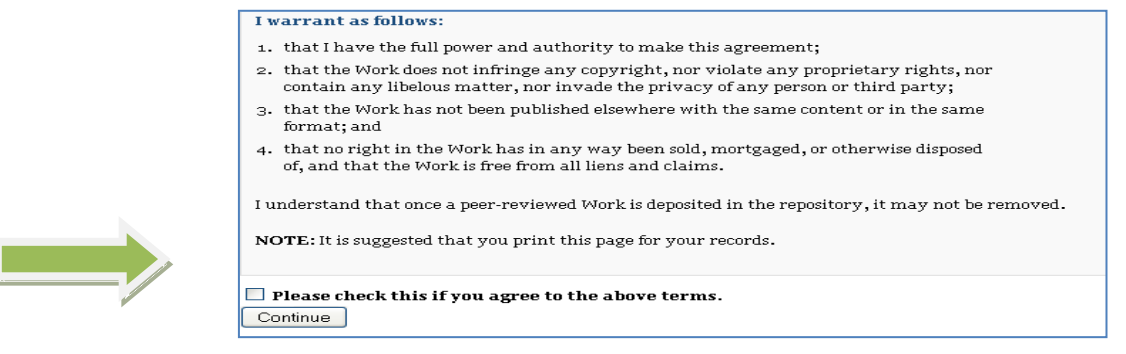

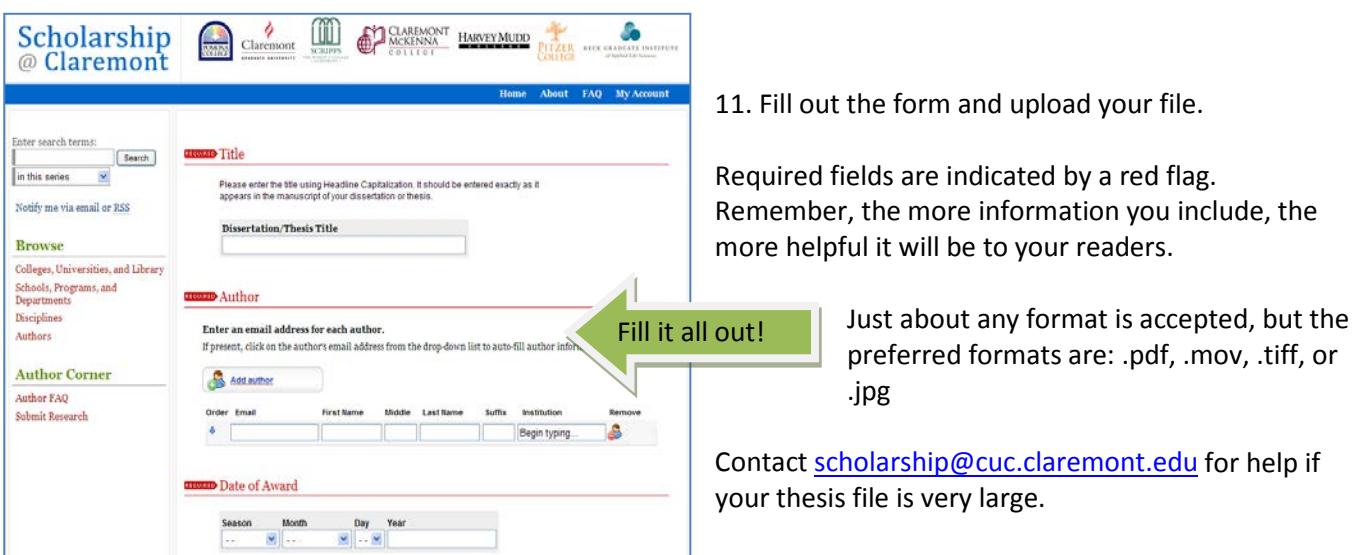

12. For any questions about the upload process, please contact Center for Digital Initiatives staff through the "Contact Us" link on the main Scholarship@Claremont site, [http://scholarship.claremont.edu](http://scholarship.claremont.edu/)  or email [scholarship@cuc.claremont.edu](mailto:scholarship@cuc.claremont.edu) .

…. And congratulations!

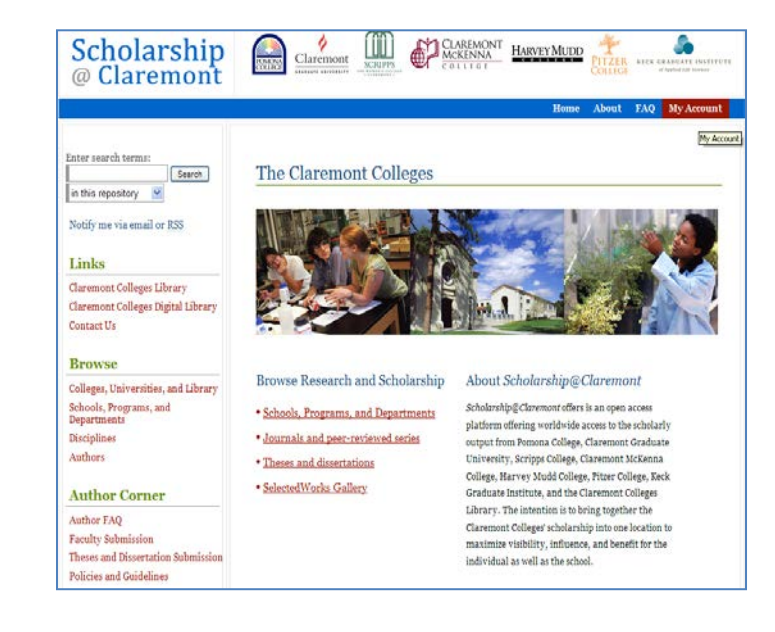